# **IMPLEMENTASI SISTEM PENGAWASAN DAN PENGENDALIAN SERTA PENGGUNAAN KOMPUTER PADA LABORATORIUM KOMPUTER SMK ISEN MULANG PALANGKARAYA**

#### **Sam'ani, M. Haris Qamaruzzaman, Sutami**

Ilmu Komputer, Fakultas Teknik Universitas Muhammadiyah Palangkaraya *sam.umpalangkaraya@gmail.com*

#### **Abstract**

Advances in technology and computer surveillance systems at this time have made a significant positive contribution in all fields to support and improve the performance of an order. One of the technological advances in the field of computers is the existence of a system of supervision and control of computer use in a network-based laboratory. At the Isen Mulang Palangkaraya Vocational School, there is still no computer system for monitoring and control of computer use, so students cannot supervise and control computer use during practical activities. Therefore to oversee the use of all computers in the SMK Isen Mulang Palangkaraya laboratory, it is necessary to apply an application system that functions to supervise and control the use of existing computers so that their use is only for practicum subjects not other needs.

*Keywords: Control application, Computer lab, Implementation.*

#### **Abstrak**

Kemajuan teknologi dan sistem pengawasan komputer pada saat ini telah memberikan suatu sumbangan positif yang signifikan disegala bidang untuk menunjang dan meningkatkan kinerja suatu sistem. Salah satu kemajuan teknologi dibidang komputer adalah adanya sistem pengawasan dan pengendalian penggunaan komputer pada sebuah laboratorium berbasis jaringan. Pada SMK Isen Mulang Palangkaraya laboratorium komputer yang ada masih belum ada sistem pengawasan dan pengendalianpenggunaan komputer, sehingga tidak dapat dilakukan pengawasan dan pengendalianpenggunaan komputer oleh para siswa-siswi pada saat kegiatan praktikum. Oleh karena itu untuk melakukan pengawasan penggunaan terhadap semua komputer pada laboratorium SMK Isen Mulang Palangkaraya maka perlu diterapkan suatu sistem aplikasi yang berfungsi untuk mengawasi dan mengendalikan penggunaan komputer yang ada supaya penggunaannya hanya untuk mata pelajaran praktikum saja bukan keperluan lain.

*Kata kunci: Aplikasi Pengendalian, Laboratorium Komputer, Implementasi.* 

# **PENDAHULUAN**

Dalam upaya peningkatan pengawasan kegiatan praktikum yang dilakukan pada laboratorium khususnya laboratorium komputer diperlukan suatu sistem yang berfungsi untuk mengendalikan dan mengawasi penggunaan komputer oleh siswa-siswi agar digunakan hanya untuk menjalankan aplikasi yang berhubungan dengan kegiatan praktikum yang sedang berlangsung bukan aplikasi yang lain (Widodo, 2012).

Dengan semakin seringnya penggunaan dan berbagai macam hal yang dapat dilakukan di dalam sebuah laboratorium komputer serta terbatasnya petugas laboran yang ada, maka perlu adanya sistem pengawasan dan pengendaliandalam penggunaan laboratorium komputer secara menyeluruh (Lucky Tirma Irawan, Kamil Dhermawan and Setiawan, 2016), misalnya dalam Kegiatan Praktikum, Kegiatan Ujian dan kegiatan-kegiatan lainnya yang menggunakan komputer (Sam'ani, 2018).

Sekarang ini banyak sekali ditemui sistem aplikasi pengawasan yang dapat digunakan dalam sebuah laboratorium (Nurjaman, Dhamiri and Susanto, 2012), akan tetapi diantara berbagai aplikasi tersebut kebanyakan masih tidak dapat digunakan secara bebas/gratis berbagai fitur-fitur yang diberikan didalam aplikasi tersebut.

Sistem aplikasi yang akan diimplementasikan pada laboratorium komputer SMK Isen Mulang Palangkaraya pada kegiatan ini merupakan sistem aplikasi yang bebas/gratis tidak berbayar dengan berbagai fitur yang tidak kalah dengan aplikasi yang berbayar.

Implementasi sistem aplikasi ini ditujukan supaya penggunaan laboratorium komputer SMK Isen Mulang Palangkaraya oleh para siswasiswi hanya untuk kegiatan-kegiatan yang berhubungan dengan pembelajaran ataupun praktikum saja bukan lain.

### **METODE PELAKSANAAN**

Kegiatan Pengabdian<br>Masyarakat ini dilaksanakan oleh dilaksanakan oleh program studi Ilmu Komputer melalui Lembaga Penelitian dan Pengabdian Kepada Masyarakat (LP2M)Universitas Muhammadiyah Palangkaraya (Sam'ani, Sutami and Qamaruzzaman, 2019).

Kegiataninidilaksanakanbertemp at di Sekolah Menengah Kejuruan (SMK) Isen Mulang yang beralamat di Jalan Dr. Wahidin Sudirohusodo No. 14 Palangkaraya Kalimantan Tengah. Format Kegiatan Pengabdian Pada Masyarakat ini berupa:

- 1. Pengaturan (Setting) Jaringan pada Laboratorium Komputer SMK Isen Mulang Palangkaraya.
- 2. Implementasi dan Instalasi Sistem Aplikasi.
- 3. Sosialisasi aplikasi untuk guru yang mengajar pelajaran praktikum.

### **HASIL DAN PEMBAHASAN**

Implementasi sistem aplikasi ini ditujukan supaya penggunaan laboratorium komputer SMK Isen Mulang Palangkaraya oleh para siswasiswi hanya untuk kegiatan-kegiatan yang berhubungan dengan pembelajaran/praktikum saja, misalnya Kegiatan Praktikum, Kegiatan Ujian dan kegiatan-kegiatan pembelajaran lainnya yang menggunakan komputer.

Kegiatan ini dilaksanakan pada bulan Juni 2020. Tabel berikut adalah jadwal kegiatan pengabdian ini :

Sam'ani, dkk. Implementasi Sistem Pengawasan Dan Pengendalian Serta …

| Kegiatan                   | Keterangan                                                       | Waktu      |
|----------------------------|------------------------------------------------------------------|------------|
| Persiapan Sebelum Kegiatan | Rapat Tim Pelaksana dan Survey                                   | Minggu I   |
|                            | Lokasi                                                           |            |
| Pelaksanaan Kegiatan       | 1. Pengaturan (Setting) Jaringan                                 | Minggu II  |
|                            | 2. Implementasi dan Instalasi Aplikasi                           |            |
|                            | 3. Sosialisasi aplikasi                                          |            |
|                            | Sesudah Pelaksanaan Kegiatan Evaluasi Hasil Pelaksanaan Kegiatan | Minggu III |

Tabel 1. Jadwal Kegiatan

Adapun Teknisi/Narasumber dalam kegiatan ini adalah dosen dan mahasiswa program studi Ilmu Komputer Fakultas Teknik dan Informatika Universitas Muhammadiyah Palangkaraya.

Kegiatan ini menghasilkan beberapa hal, yaitu :

1. Berbagai aktifitas pembelajaran/praktikum siswa-siswi yang menggunakan laboratorium komputer SMK Isen Mulang Palangkaraya bisa terpantau oleh para guru ataupun pihak laboran.

2. Pihak sekolah dalam hal ini SMK Isen Mulang Palangkaraya tidak perlu khawatir tentang lisensi aplikasi karena aplikasi ini diberikan secara gratis (Free).

Adapun pelaksanaan kegiatan dapat dilihat pada gambar 1 berikut:

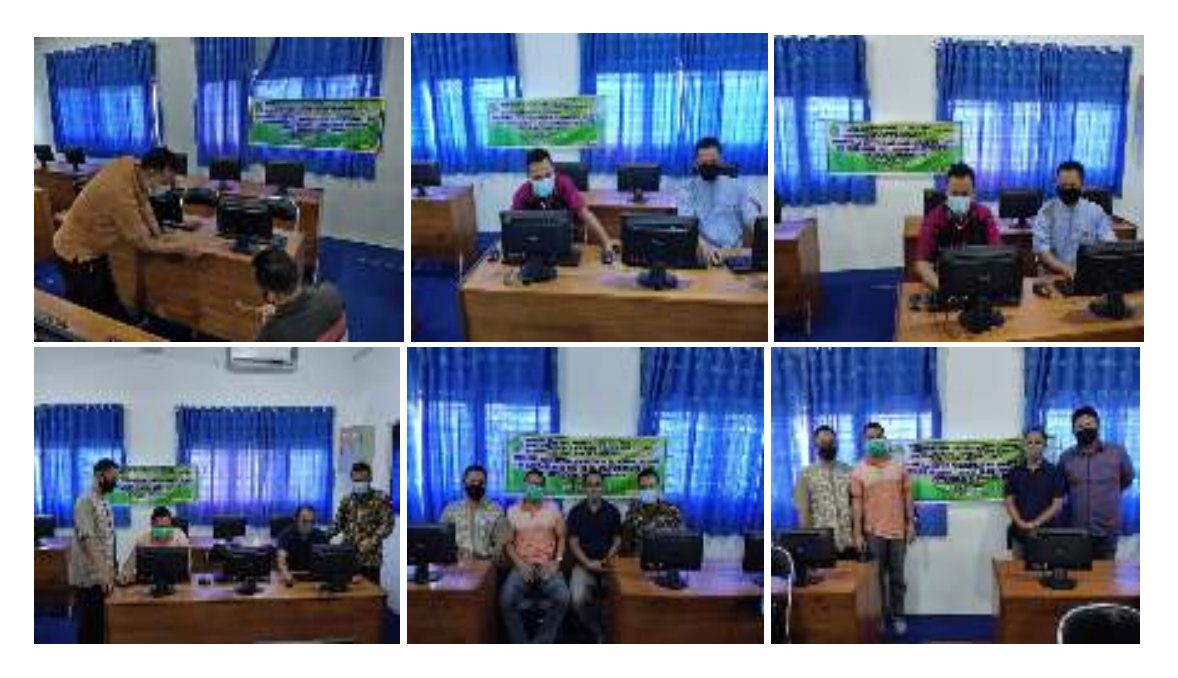

Gambar 1. Dokumentasi Kegiatan Setting, Instalasi hingga Sosialisasi

Antarmuka sistem yang dihasilkan terdiri dari 2 (dua), yaitu : 1. Antarmuka utama Client untuk User

Antarmuka ini terdiri dari 2 pilihan yaitu Panggil untuk memanggil sistem server dan Setting digunakan untuk mengakses sistem client.

| ×<br><b>IRAM CLENT</b> |             |
|------------------------|-------------|
| 1.53.1.1.1             | <b>SIME</b> |

Gambar 2. Antarmuka Utama Client

### 2. Antarmuka utama Sistem Server

Antarmuka sistem server ini terdiri dari beberapa textbox yang memiliki point-point untuk mengatur koneksi database, diantaranya yaitu ip server database, nama database, port database server, username dan password digunakan untuk mengkases ke server database. Jika baru pertama kali menginstall bisa menggunakan<br>username "admin" dan password username "admin" dan password "admin".

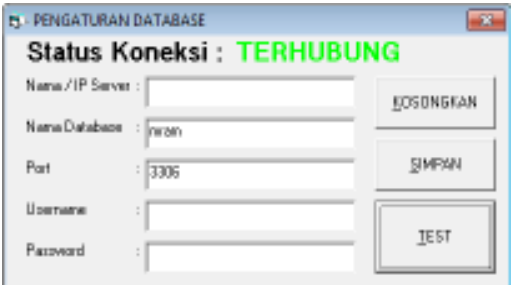

Gambar 2. Antarmuka sistem server

Pada menu sistem server ini terdapat beberapa sub menu, yaitu : a) Kelola data admin digunakan untuk

**Contract Contract Property** 

mengelola data admin, diantaranya yaitu menambah data, mengubah data dan menghapus data.

- b) Kelola Data Group Komputer untuk mengelola data group komputer yang nantinya akan digunakan untuk mengelompokkan data-data komputer menjadi satu kedalam group-group yang telah tersimpan
- c) Kelola Data Komputer digunakan untuk mengakses sistem client. Semua kegiatan sistem server akan banyak dilakukan pada sub menu ini, yaitu : Monitoring Desktop untuk mengawasi kegiatan yang dilakukan oleh komputer yang terhubung; Obrolan Teks untuk melakukan komunikasi kepada pengguna sistem client; Remote Task Manager untuk melakukan kelola aplikasi yang berjalan di komputer client: Remote File Manager untuk mengelola filefile yang ada didalam komputer client; Remote Control untuk mengontrol komputer dengan pilihan yang ada didalamnya.

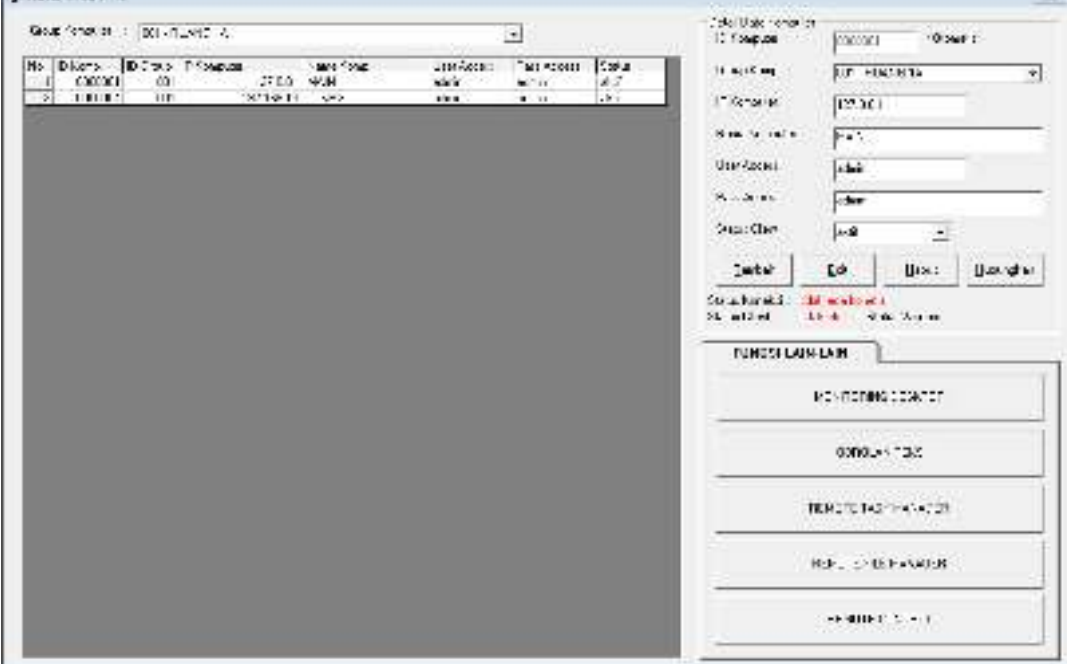

Gambar 3. Submenu Kelola Data Komputer

# **SIMPULAN**

Kegiatan P2M ini telah berhasil mengimplementasikan dan menerapkan sebuah sistem aplikasi pengawasan dan pengendalian penggunaan komputer oleh siswa-siswi pada laboratorium komputer SMK Isen Mulang Palangkaraya hanya untuk kegiatankegiatan yang berhubungan dengan pembelajaran ataupun praktikum saja.

Para guru atau pihak laboran dapat memantau berbagai aktifitas pembelajaran/praktikum siswa-siswi yang menggunakan laboratorium komputer SMK Isen Mulang Palangkaraya.

# **UCAPAN TERIMA KASIH**

Ucapan terima kasih kami sampaikan kepada pihak-pihak yang telah berpartisipasi pada kegiatan pengabdian pada masyarakat ini, yaitu : Universitas Muhammadiyah Palangkaraya melalui Lembaga Penelitian dan Pengabdian Kepada Masyarakat (LP2M) yang telah mendanai program ini. Kepala Sekolah, Guru, dan pihak laboran SMK Isen Mulang Palangkaraya yang telah menyediakan tempat dan waktu selama kegiatan ini berlangsung hingga selesai.

## **DAFTAR PUSTAKA**

- Lucky Tirma Irawan, P., Kamil Dhermawan, A. and Setiawan, H. (2016) 'Rancang Bangun Aplikasi Monitoring Perangkat Keras Komputer Menggunakan Wql', Kinetik, 1(3), p. 155. doi: 10.22219/kinetik.v1i3.124.
- Nurjaman, Y., Dhamiri, D. D. and Susanto, A. (2012) 'Pengembangan Sistem Remote Access Jaringan Berbasis Client Server', Jurnal Algoritma, 09(07), pp. 1–9.
- Sam'ani (2018) 'Rancang Bangun Aplikasi Pengawasan Dan Pengendalian Komputer Laboratorium Multimedia STMIK Palangkaraya', Jurnal Sains Komputer dan Teknologi Informasi, 1(1), pp. 33–38. doi: 10.33084/jsakti.v1i1.548.
- Sam'ani, Sutami and Qamaruzzaman, M. H. (2019) 'Implementasi Aplikasi Pembelajaran Untuk Anak Berbasis Android', Martabe : Jurnal Pengabdian Kepada Masyarakat, 2(2), p. 106. doi: 10.31604/jpm.v2i2. 106-110.
- Widodo, S. (2012) 'Pemantauan Jaringan Komputer dengan DNS Server Berbasis Routing Statis Menggunakan Wireshark', Jurnal Teknik Elektro, 1(2), pp. 1–7. doi: 10.1177/09500170022 118518.